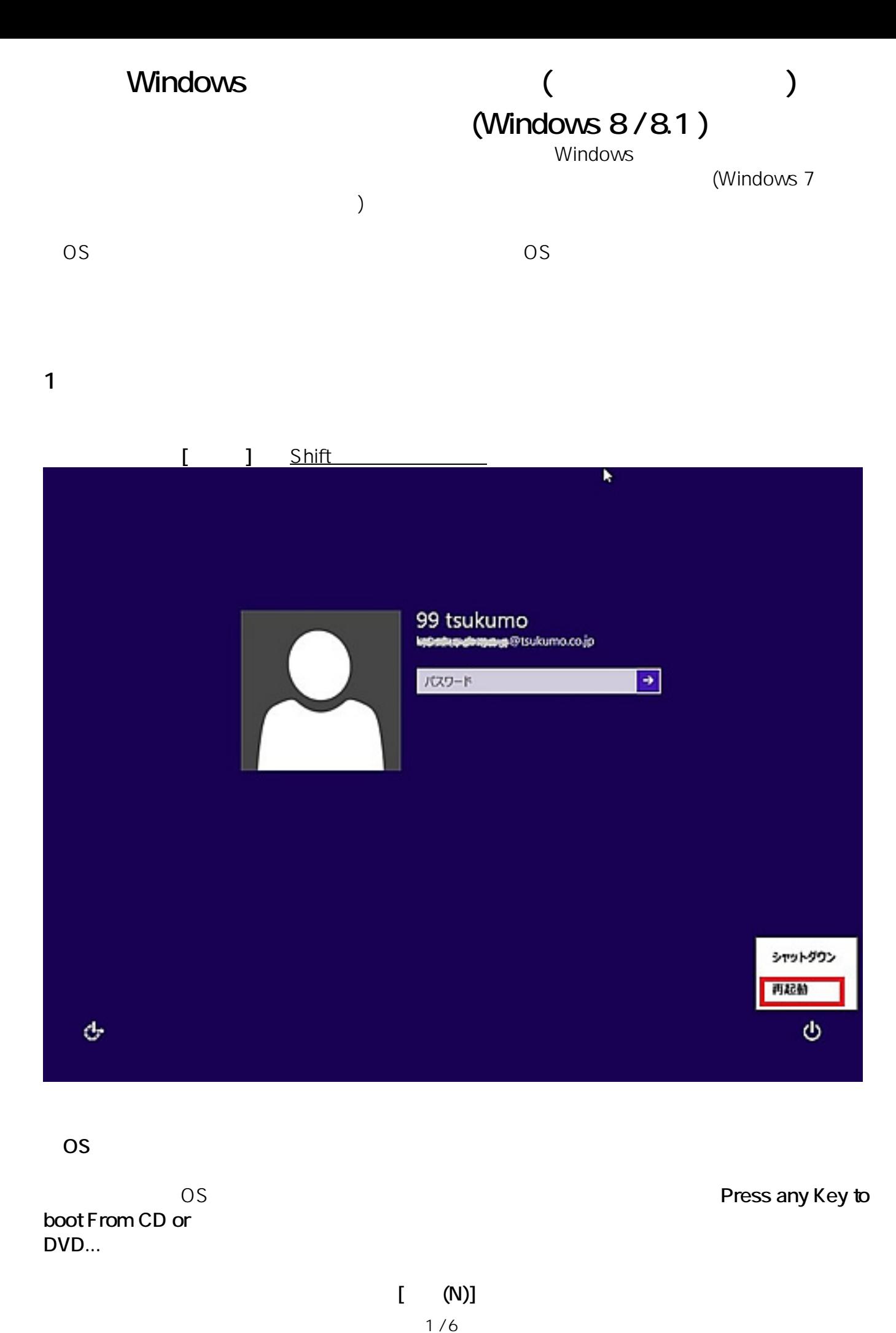

**(c) 2024 Tsukumo Support <ttc-t@tsukumo.co.jp> | 2024-06-03 14:42** [URL: https://faq.tsukumo.co.jp//index.php?action=artikel&cat=86&id=227&artlang=ja](https://faq.tsukumo.co.jp//index.php?action=artikel&cat=86&id=227&artlang=ja)

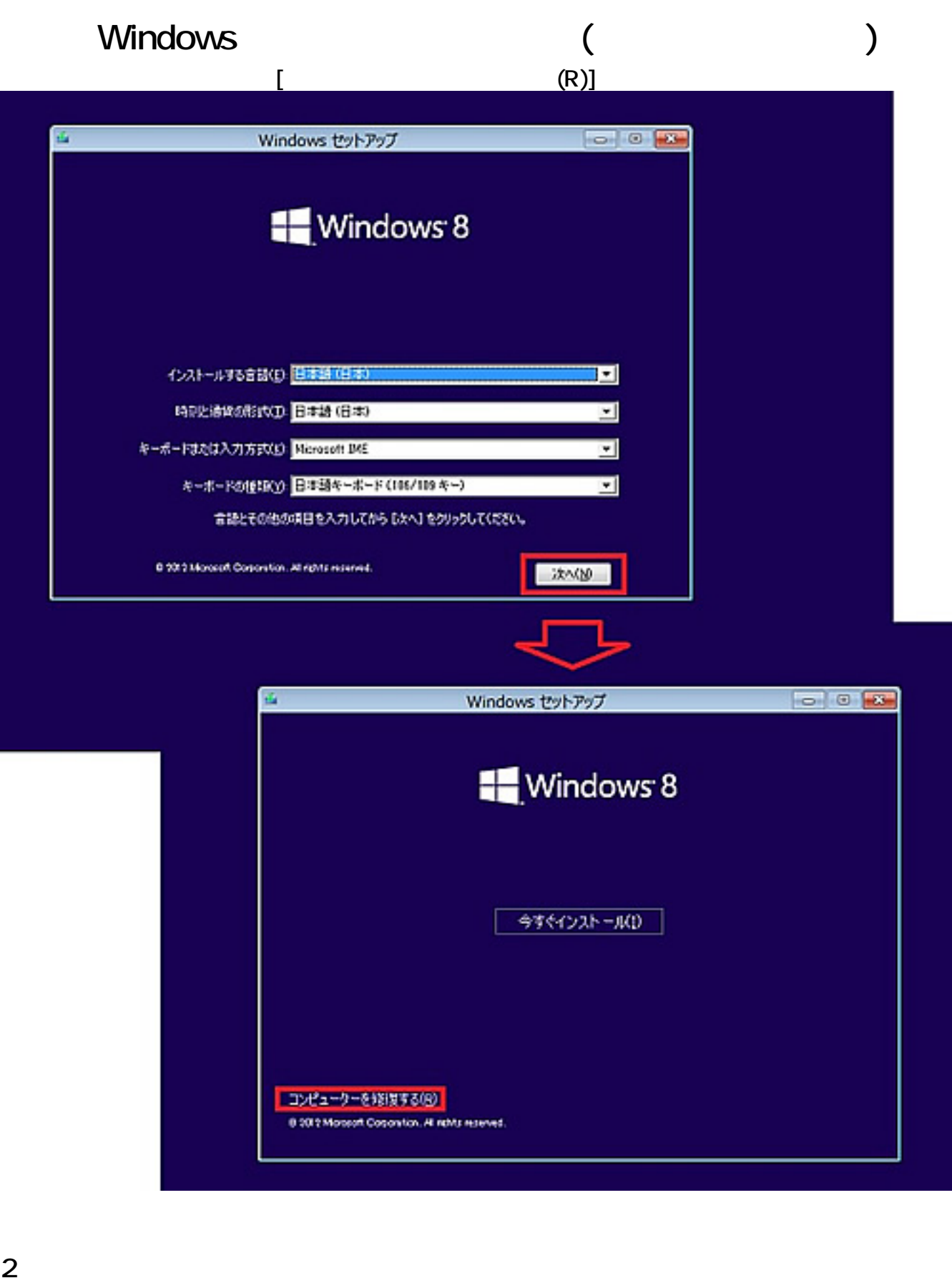

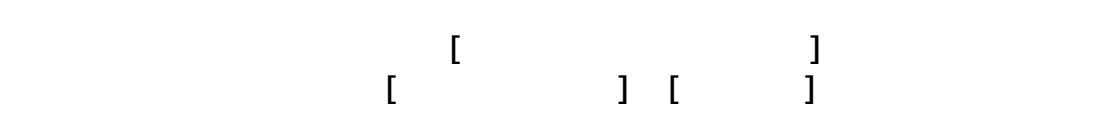

 $2/6$ **(c) 2024 Tsukumo Support <ttc-t@tsukumo.co.jp> | 2024-06-03 14:42** URL: https://faq.tsukumo.co.jp//index.php?action=artikel&cat=86&id=227&artlang=ja

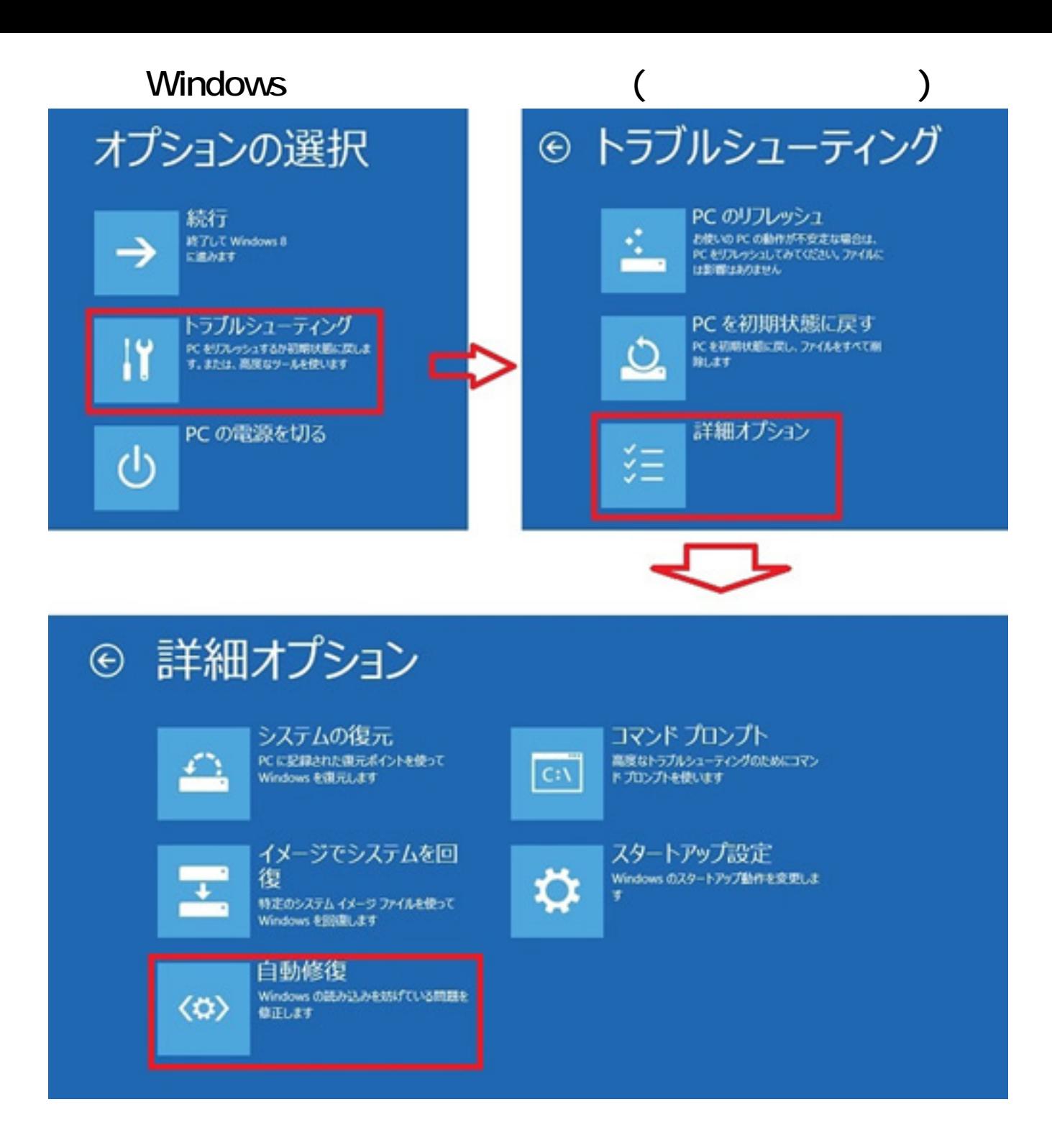

**3.ユーザーアカウントとパスワードの入力**

ドの入力を求められますので、パスワードを入力して**[続行]**をクリックします。

 $3/6$ **(c) 2024 Tsukumo Support <ttc-t@tsukumo.co.jp> | 2024-06-03 14:42** URL: https://faq.tsukumo.co.jp//index.php?action=artikel&cat=86&id=227&artlang=ja

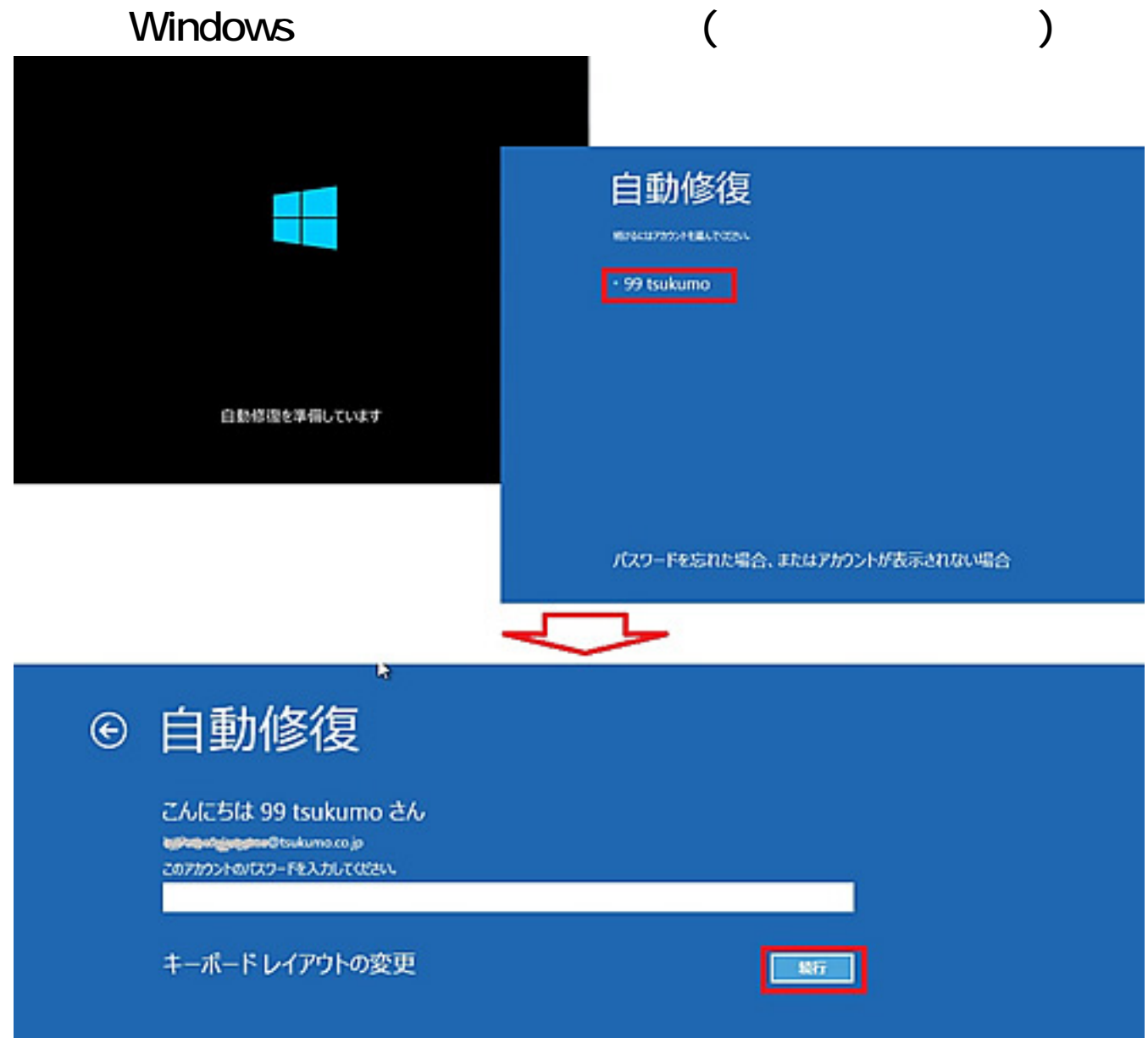

**4.自動修復の開始**

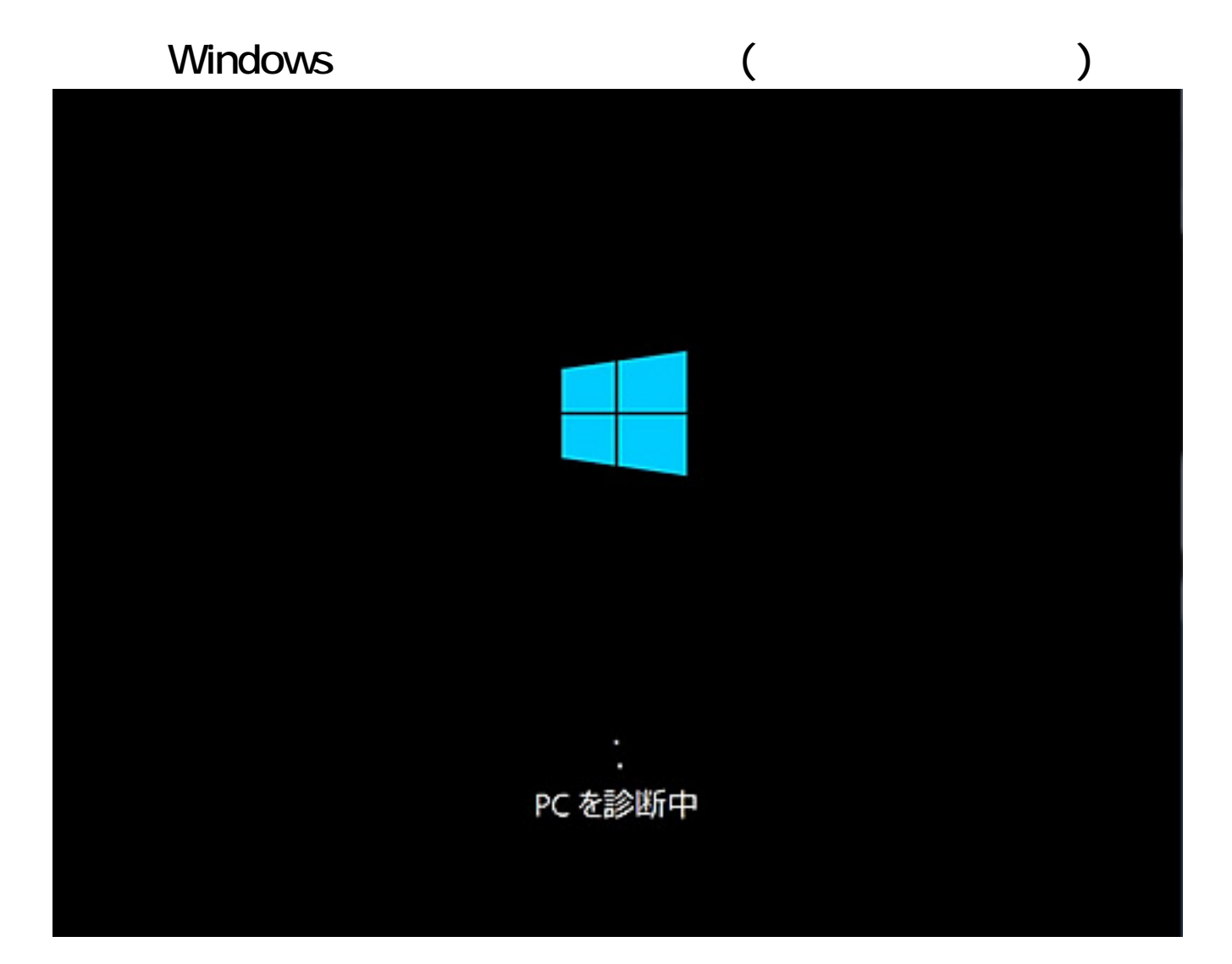

**5.自動修復の完了**

Windows

Windows 8/8.1

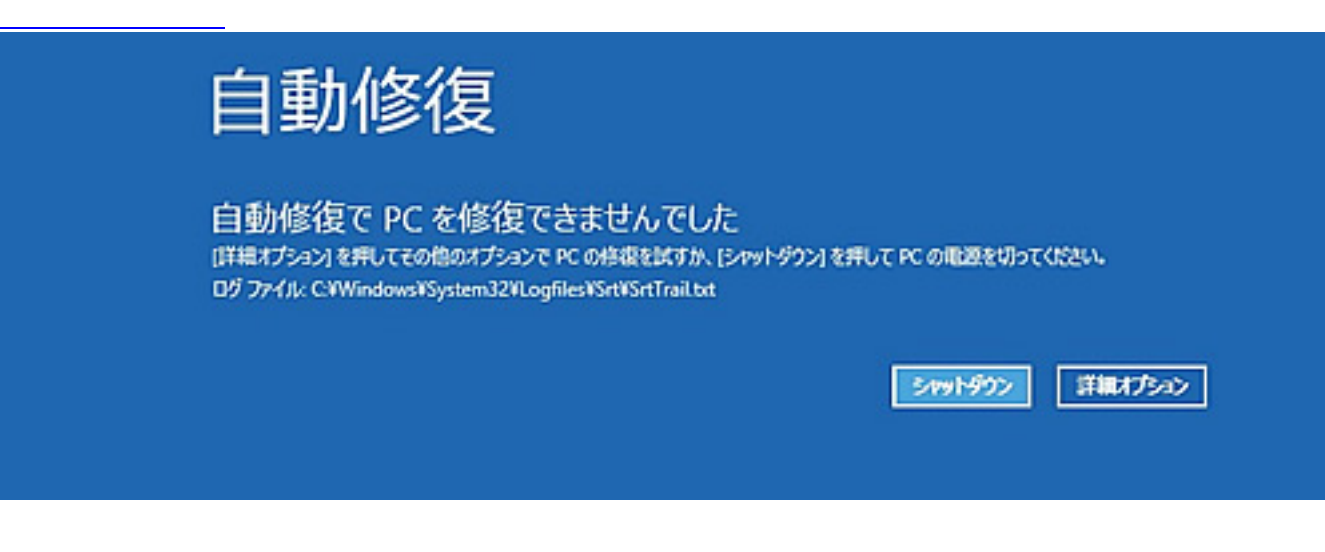

一意的なソリューション ID: #1226

: k.kogawa

 $5/6$ 

**(c) 2024 Tsukumo Support <ttc-t@tsukumo.co.jp> | 2024-06-03 14:42**

[URL: https://faq.tsukumo.co.jp//index.php?action=artikel&cat=86&id=227&artlang=ja](https://faq.tsukumo.co.jp//index.php?action=artikel&cat=86&id=227&artlang=ja)

## Windows ( **Windows**

 $: 2016 - 10 - 1817 = 34$ 

 $6/6$ **(c) 2024 Tsukumo Support <ttc-t@tsukumo.co.jp> | 2024-06-03 14:42** [URL: https://faq.tsukumo.co.jp//index.php?action=artikel&cat=86&id=227&artlang=ja](https://faq.tsukumo.co.jp//index.php?action=artikel&cat=86&id=227&artlang=ja)